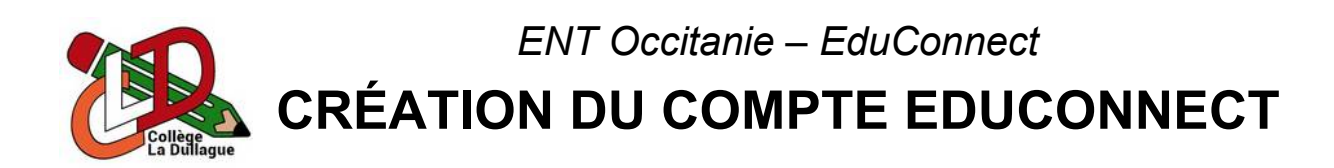

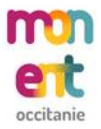

Le portail de l'**ENT** du collège est **accessible** en se **rendant directement** à l'adresse [https://la-dullague.mon-ent-occitanie.fr](https://la-dullague.mon-ent-occitanie.fr/) ou en **recherchant** « ENT Occitanie La Dullague » dans un **moteur de recherche**.

La connexion à l'**ENT** se fait grâce à son **compte EduConnect** qui se créer en **quelques minutes** et en **totale autonomie**. Une fois sur Mon ENT Occitanie, il suffit de :

- 1. **Cliquer** sur « Se connecter » (lien situé en haut à droite de la page).
- 2. **Cliquer** sur « Élève ou parent ».
- 3. **Sélectionner** « de l'académie de Montpellier ».
- 4. **Cliquer** sur « Représentant légal ».
- 5. **Cliquer** sur « Je n'ai pas de compte ».
- 6. **Saisir** son nom et son prénom.
- 7. **Saisir** son numéro de téléphone portable (identique à celui fournis au collège).
- 8. **Cliquer** sur « Suivant ».
- 9. **Saisir** le code sécurité reçu par SMS.
- 10. **Cliquer** sur « Suivant ».
- 11. **Saisir** la date de naissance de ses **enfants**.
- 12. **Noter** l'identifiant de son **compte EduConnect**.
- 13. **Saisir** le nouveau mot de passe de son **compte EduConnect**.
- 14. **Cliquer** sur « Confirmer ».

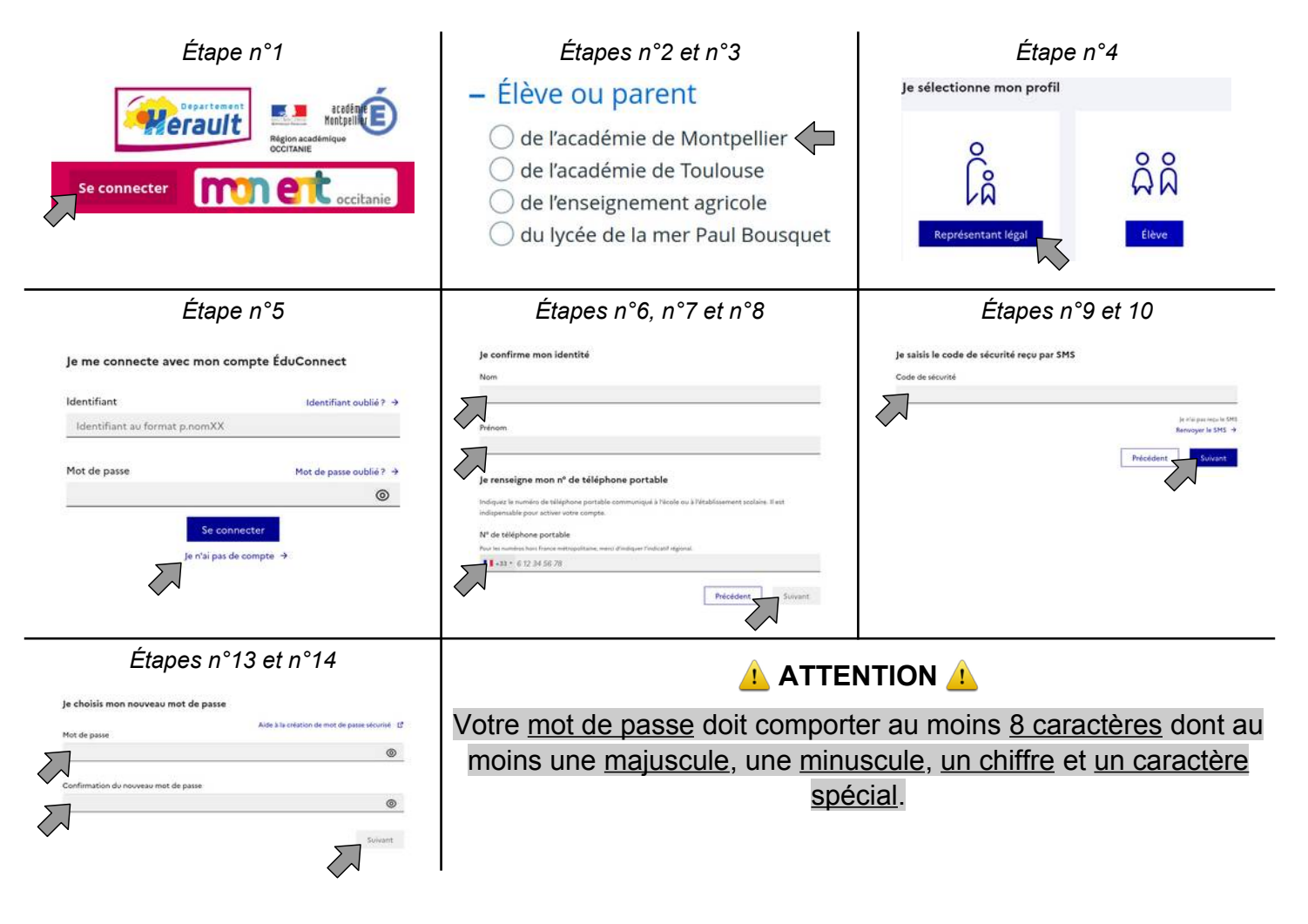